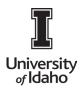

## How to Update an Existing Vendor

For University of Idaho employee use. Email acctpay@uidaho.edu for additional help.

## 1. If the vendor has previously created a UI PaymentWorks account.

- **a.** Vendor can log into their account at www.paymentworks.comto update their information.
- **b.** There's a Forgot Password link if needed.
- c. Vendors must create a NEW PW account if their tax number changes, tax numbers can't be updated in PW on their existing account for tax reporting purposes.
- **d.** If employee no longer works at the supplier's business, they must contact <a href="mailto:support@paymentworks.com">support@paymentworks.com</a> for the steps to change log in on account.
- e. Vendors can also contact PW to add additional users to their account.

## 2. If the Vendor has a PaymentWorks account with another University

- a. Send the email invitation to THE email address that is associated with the other institution. When completed, it will be tied to Banner by their tax ID number.
- b. The email they set up as their primary email will be their log in for PW. It is recommended they use a generic email for this purpose. (i.e., accounting@, sales@, etc.)
- c. There is only one email address for each account set up in PW. If vendor changes tax number, they will need to set up new account in PW.

## Notes:

• Please email <u>acctpay@uidaho.edu</u> with **ANY** questions you have.